プログラム 1 疾病診断用プログラム

管理医療機器 X 線画像診断装置ワークステーション用プログラム (JMDN 40935012)

# **RUS** ラス

#### 【形状・構造及び原理等】

#### 1.概要

本プログラムは、X 線 CT 診断装置で得られた情報を更に処理して診 断に提供するプログラムである。

CT で得られた人体の三次元情報を元に、AI を利用して、内臓識別、 血管識別を行い、それらに対する主として腹腔鏡を用いた外科手術の シミュレーションを行い、視覚情報を提供する。記録媒体で提供される 場合と、ダウンロードで提供される場合がある。

### <機能>

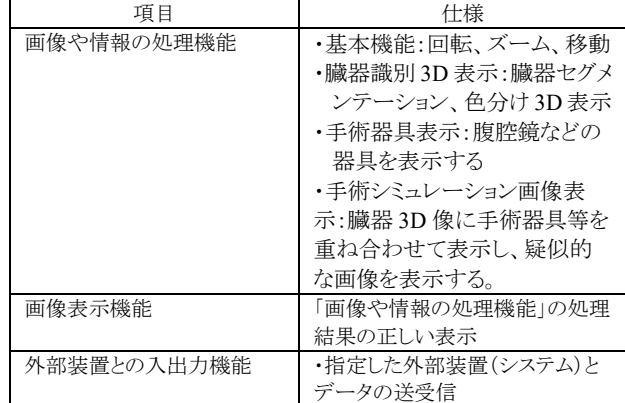

#### <付帯機能>

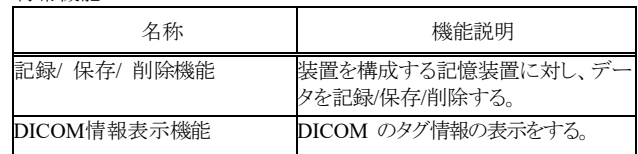

#### 2.動作原理

本プログラムで推奨するCT撮影プロトコル、造影条件によるCTデータ (CT Angio)を匿名化して h-Server(医療施設内のサーバ)から h-Space (インタネット上のクラウドサーバ)に送り、h-Space にて、AI により各臓 器、各血管、腹部の皮膚面などを解剖学的に識別し、色分けなどを行 う。これらの結果は、三次元データ hu3D として出力され、h-Server に返 送される。医師は、このhu3D を用いて、手術シミュレーションする。また、 腹腔鏡、内視鏡、その他の手術器具を腹部に挿入するポートやそれら の手術器具を仮想的に設定でき、それらを腹部に挿入してあたかも対 象患者の腹腔内をそれら腹腔鏡などで覗いているかのような三次元シ ミュレーションする。また、指定した部分(臓器)にマーキングしたり、消 去(見えなくする)できる。下図参照。なお、本プログラムで利用してい る AI のディープラーニングは、開発時に完了したものであり、市販後 に変更されることはなく、市販時の有効性、安全性は維持される。

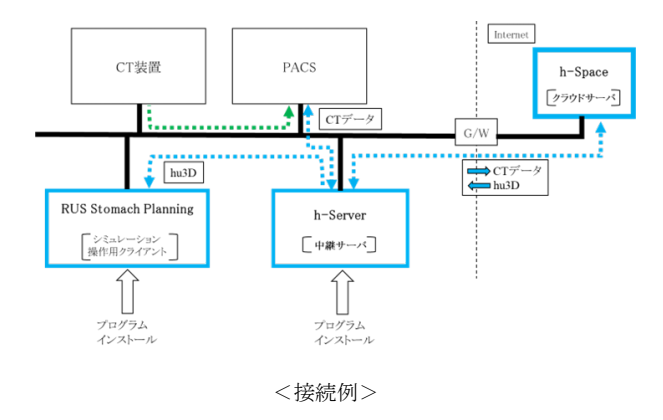

<プログラム構成>

本プログラムは以下のように三つの部分より構成される。上図参照。

- ・h-Space:CT データ(DICOM 規格)から AI を利用して hu3D(シミュ レーション用の 3D データ)に変換する。インタネット上のクラ ウドサーバで動作するので、ユーザは、このプログラムをイ ンストールしたり、ユーザが直接にアクセスをすることはな い。
- ・h-Server:PACS と h-Space を中継するサーバである。ログイン ID 単位 で患者が管理される(医師は、自分の患者のみアクセスでき る)。CTデータの選択、h-Spaceに対する送受信の指示を行 う。指定された CT データを PACS から受け取り、h-Space に 送信する。また、一定の時間(通常 72H 以内)経過後に結 果としての hu3D を h-Space より受け取る。予めユーザにより プログラムは媒体あるいは Web からインストールされる。
- ・RUS Stomach Planning:ログイン ID 単位で患者が管理される。医師 は、受信した hu3D を用いて一連の手術シミューレーション を行う。予めユーザによりプログラムは媒体あるいは Web か らインストールされる。

### 【使用目的又は効果】

X線画像診断装置から提供された人体の画像情報をコンピュータ処理 し、処理後の画像情報を診療のために提供すること。自動診断機能は 有しない。

### 【使用方法等】

詳細は、必ず取扱説明書を参照すること。

#### 1.導入

本プログラムを使用するには、最初に RUS Stomach Planning(アプリ ケーション)及び h-Server(サーバ系)を汎用 IT 機器に使用者(IT 管理 者などが望ましい)にてインストールする。インストールは、必ずインス トール・マニュアルを参照すること。また、操作できる医師のアカウント 登録・管理は、IT 管理者が行うこと。

## <汎用 IT 機器(PC)の推奨仕様>

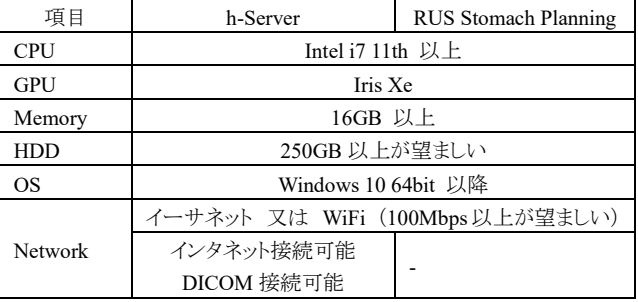

<使用する汎用 IT 機器の規格>

・電気安全性:JIS62368-1(IEC62368-1)適合又は JIS C 6950-1(IEC60950-1)適合又は電気用品安全法適合

・EMC:CISPR22/32(エミッション)/CISPR24/35(イミュニティ)適合又は J55014-1/J55022 適合又は電気用品安全法適合

### 2.操作

詳しくは、必ず取扱説明書に拠ること。 施設の PACS 系は既に稼働しているとする。

#### 1)h-Server

①予めアカウント登録された医師は、ログインして開始する。 ②患者、症例検索を行い、対象を一覧から選択し、必要な処理条件と ともに CT データを h-Space に送る指示を行う。ログアウトする。

③対象の CT データは、hu3D データとして自動的に h-Server に 72H 以内に返送される。あるいは、医師が個別にダウンロードする。

2)RUS Stomach Planning

- ①PC の電源を入れ、予めアカウント登録された医師は、ログインして開 始する。医師は自分の担当患者のみにアクセスできる。
- ②目的の hu3D を選択し、シミュレーションを開始する。
- ③気腹状態、手術器具、腹腔鏡、内視鏡などの選択を行い、器具の挿 入ポート、Explorer View あるいは Endoscope View、ビューポイントな どを指定、移動しながら、シミュレーションを行う。途中、画面の状態 をキャプチャできる。
- ④ログアウトする。PC の電源を切る。

【使用上の注意】

- ①ログインアカウントを厳重に管理すること。
- ②扱う画像は DICOM 規格であること。
- ③解析結果などは適宜バックアップすること。
- ④ウイルス、情報漏洩に注意すること。必ず、セキュリティソフトをインス トールし、保護すること。
- ⑤hu3D への変換が最適になるよう CT データは、当社が推奨する 撮影プロトコル、撮影条件、造影剤条件に沿ったものとする。
- ⑥シミュレーションと現実の状態が異なる部分がある場合が想定 されるので、十分に患者や手術に関する経験や知識がある医師 が責任を持って使用すること。
- ⑦h-Cloud とのデータ送受信では、時間が掛かる場合がある。

【保守・点検に係わる事項】 保守点検が必要な場合は販売店に連絡すること。

【製造販売業者及び製造業者の氏名又は名称等】 選任外国製造医療機器製造販売業者: 株式会社ダブリューエスエム 住所 石川県金沢市高尾南 2-33-101

外国製造医療機器特例認証取得者/製造業者: Hutom Inc. (韓国)

> 取扱説明書を必ずご参照下さい い